## **ACCOUNT REGISTRATION**

After you fill out the Registration Form and select to register as "Oral Presentation Full Paper" on ISAINI 2021 website, you may go on to submit your full paper. This section will guide you through the registration of your ePaper Management account.

#### **1. Go to the [ePaper Management](http://epaper.uasc.ugm.ac.id/) site.**

Alternatively, you can simply click the Full Paper Submission button on the respective UASC website, which will redirect you to the ePaper Management site.

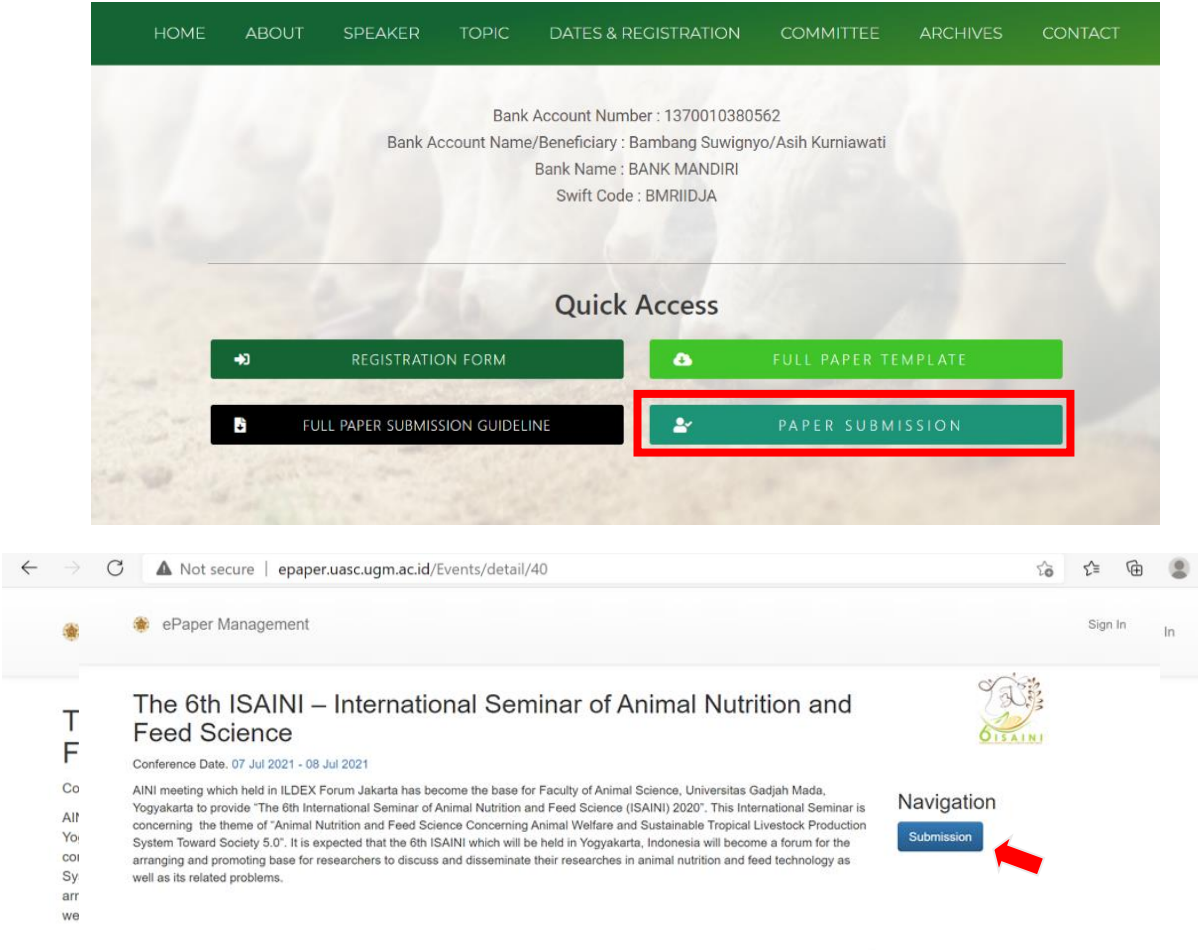

**ISAINI 2021 Submission Guideline**

**2. Below the login form, click Sign up here.**

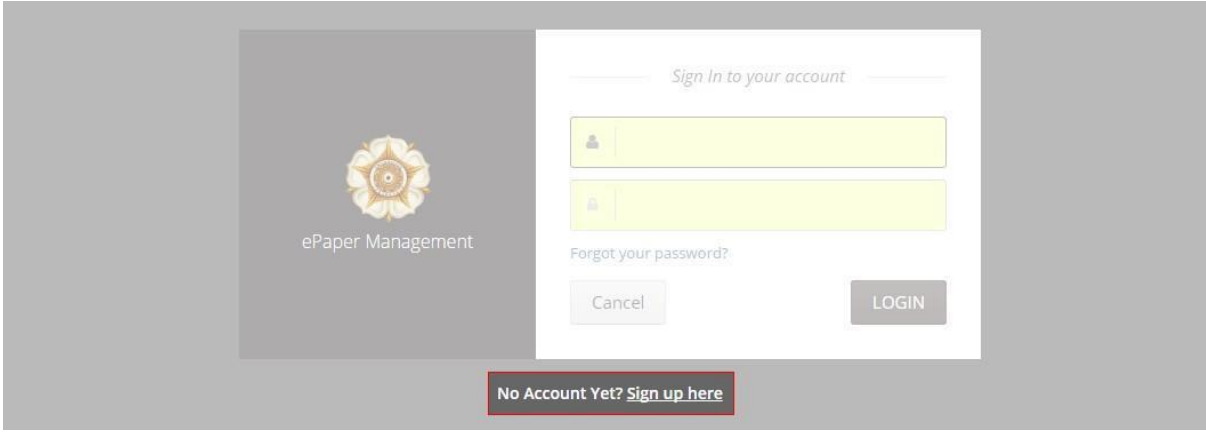

# **3. Enter your details and click Submit to create your account.**

Notes:

- Add your country's phone code (e.g. **+62** for Indonesia)
- Enter **only one** active email address
- You can change these details later (except for your email)

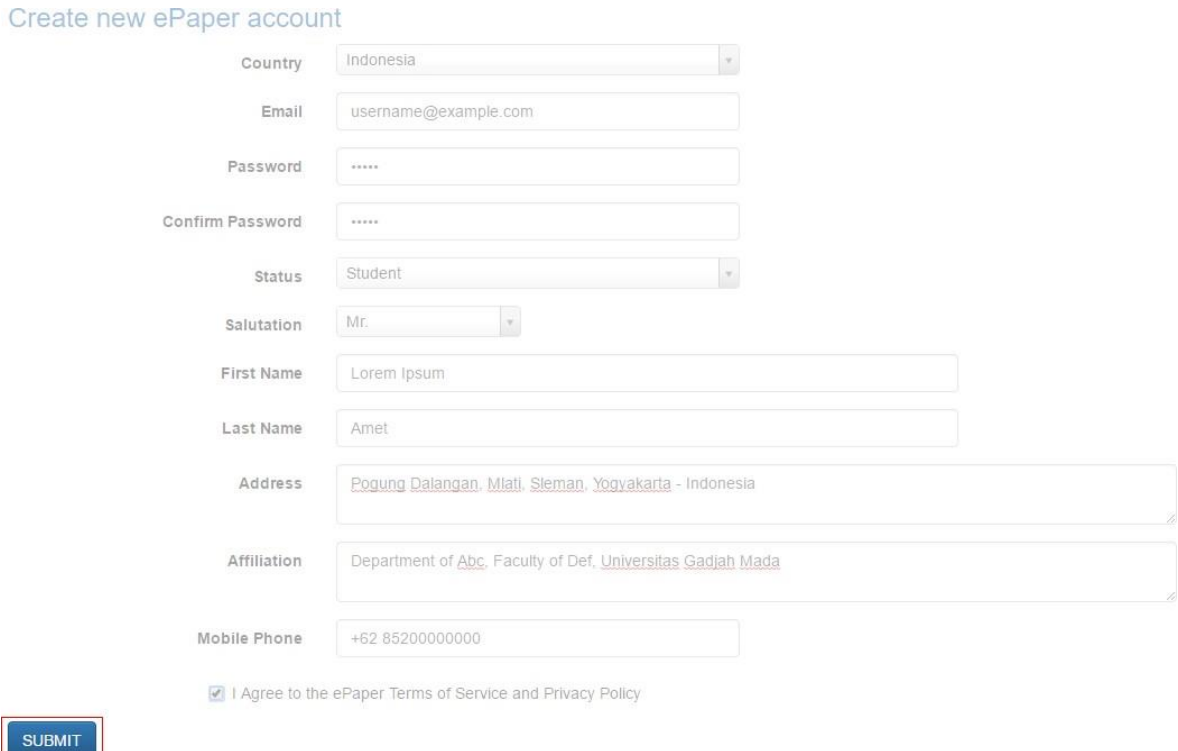

**4. Your account has been created. Your user ID and password will be sent to your email.**

#### **FULL PAPER SUBMISSION**

Once your ePaper Management account has been created, you will be able to use this account to submit your full paper. This section will guide you through your paper submission.

#### **1. Sign in to your account.**

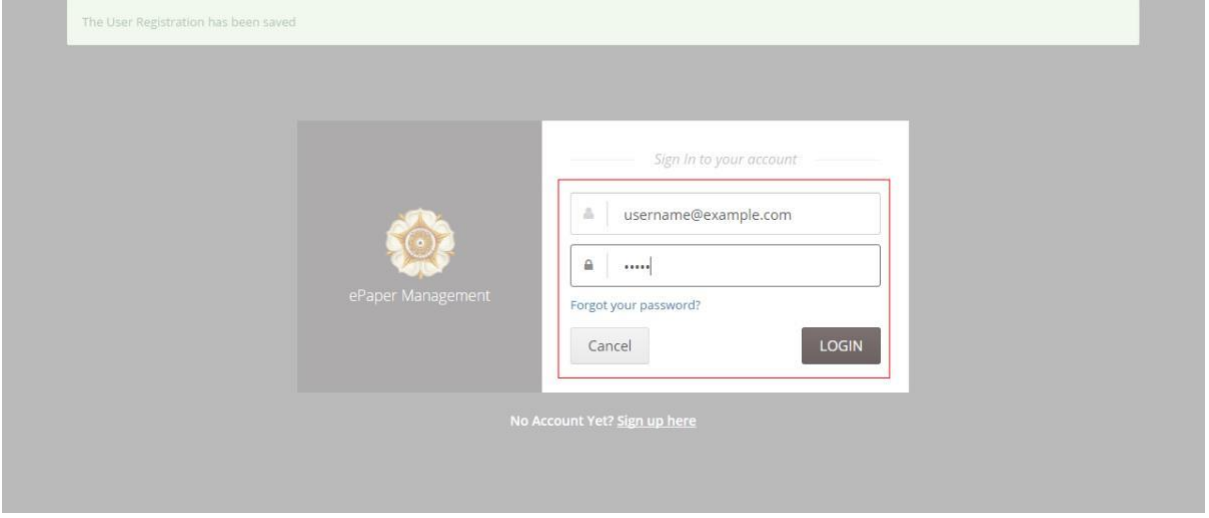

**2. Once you are logged in, click on your name in the top-right and select My Paper Submission.**

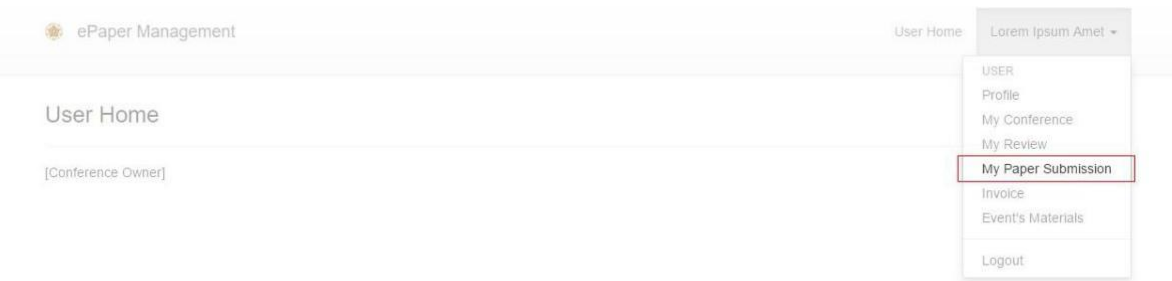

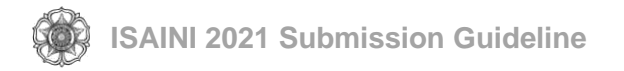

## **3. Click the Submission button.**

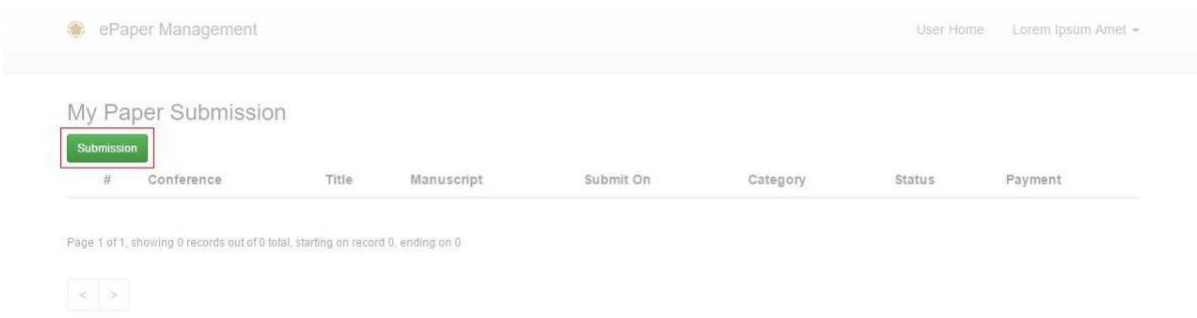

### **4. Fill in the form and then click Submit to send your full paper.**

- Notes when selecting authorship:
- Select **First Author** for first author
- If the corresponding author is not a first author, select **Corresponding Author**
- Select **Co-Author** for another author

# **Paper Submission**

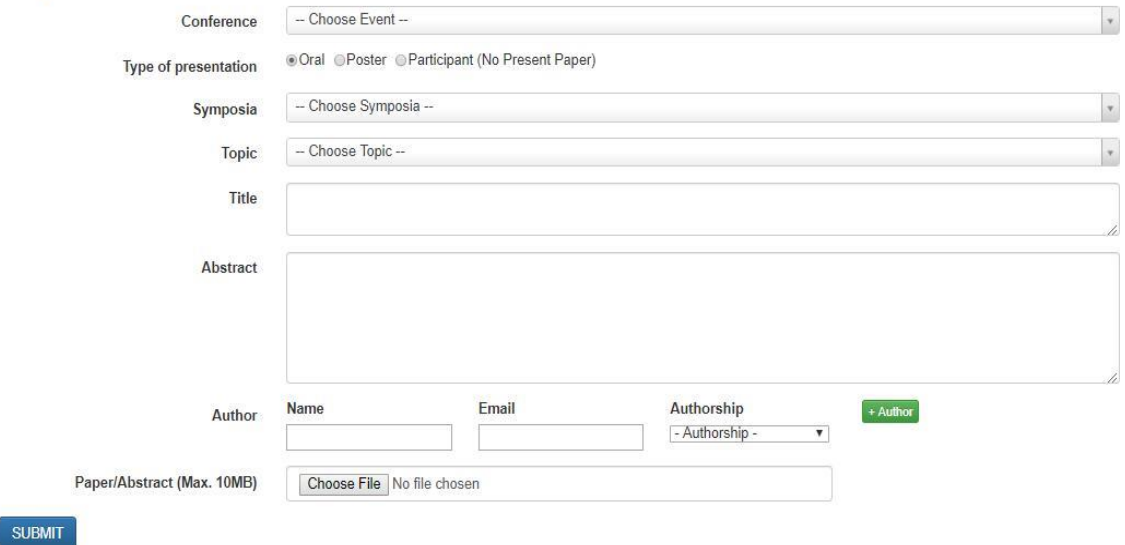

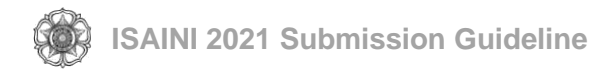

**5. Your full paper has successfully been submitted. You will now be able to view your full paper in the My Paper Submission and Active Paper pages.**

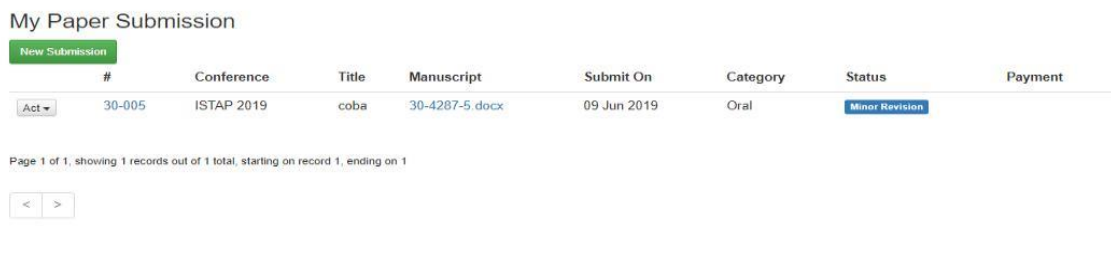

*If you require further assistance with submitting your abstract and full paper, please email the conference's contact person*

DEPARTMENT OF ANIMAL NUTRITION AND FEED SCIENCE FACULTY OF ANIMAL SCIENCE UNIVERSITAS GADJAH MADA

Jl. Fauna No. 3 Bulaksumur, Yogyakarta 55281 Email : [isaini@ugm.ac.id](mailto:isaini@ugm.ac.id) Website : isaini.ugm.ac.id